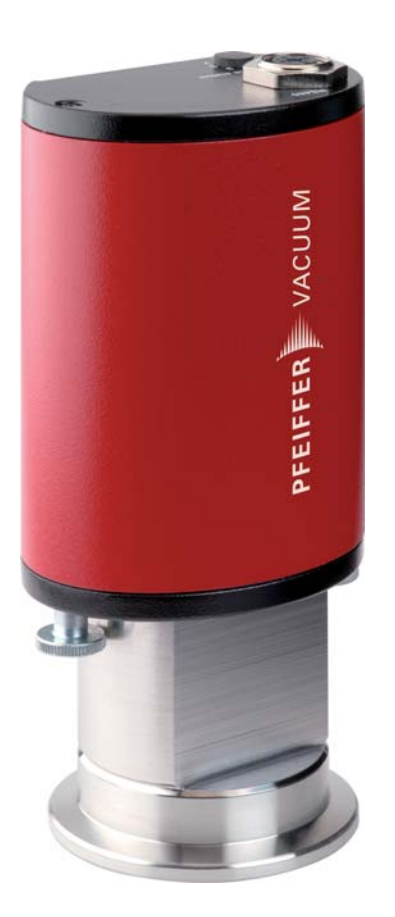

# **OPERATING INSTRUCTIONS**

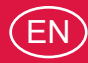

Translation of the original instructions

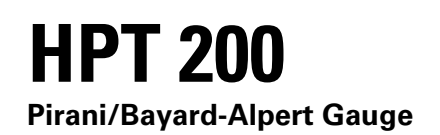

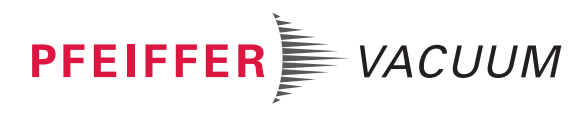

## **Table of contents**

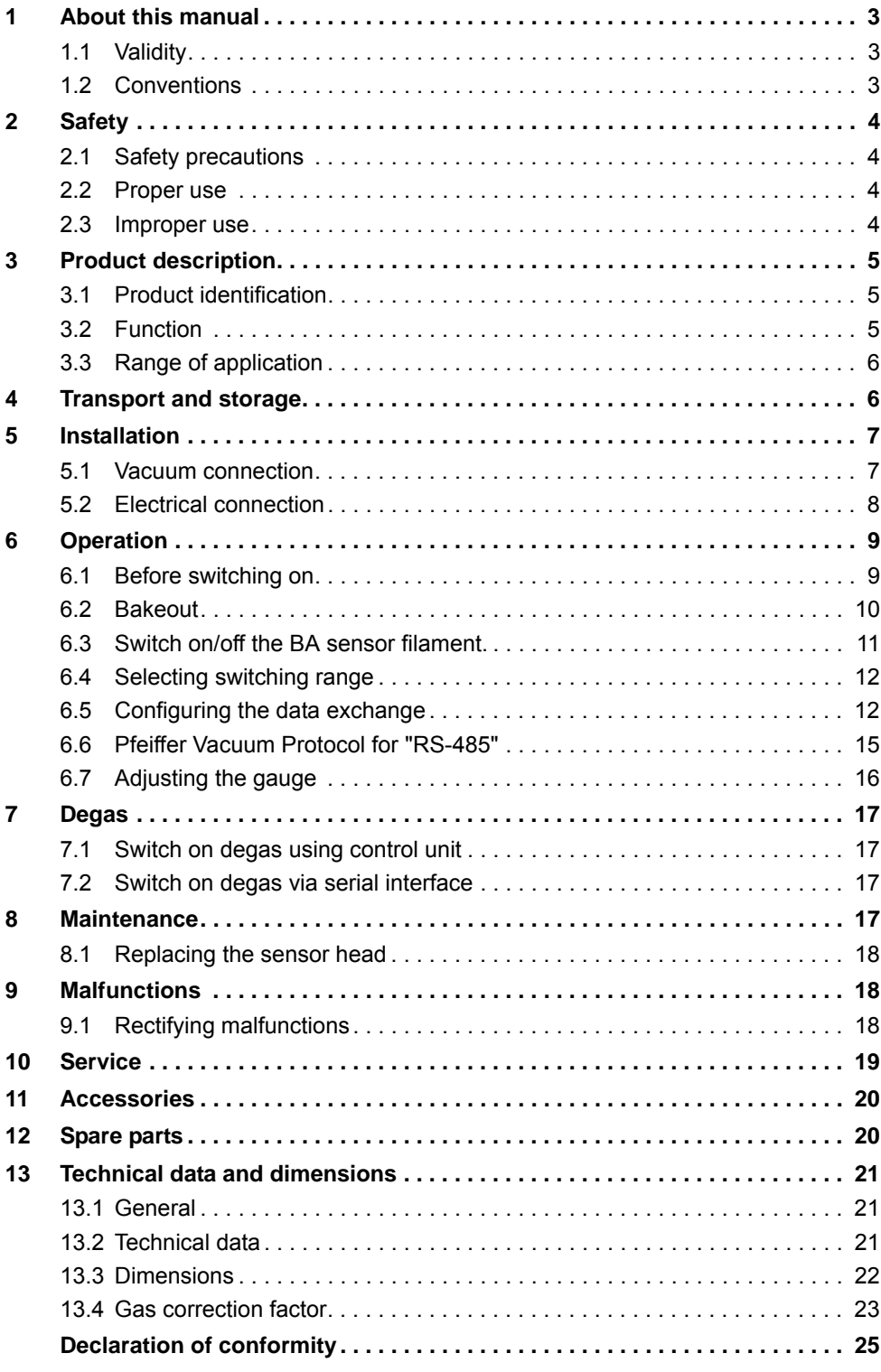

## <span id="page-2-0"></span>**1 About this manual**

### <span id="page-2-1"></span>**1.1 Validity**

This operating manual is for customers of Pfeiffer Vacuum. It describes the functioning of the designated product and provides the most important information for safe use of the unit. The description follows applicable EU guidelines. All information provided in this operating manual refers to the current state of the product's development. The documentation remains valid as long as the customer does not make any changes to the product. Up-to-date operating instructions can also be downloaded from www.pfeiffer-vacuum.com.

## <span id="page-2-2"></span>**1.2 Conventions**

**Safety instructions** The safety instructions in Pfeiffer Vacuum operating instructions are the result of risk evaluations and hazard analyses and are oriented on international certification standards as specified by UL, CSA, ANSI Z-535, SEMI S1, ISO 3864 and DIN 4844. In this document, the following hazard levels and information are considered:

#### **WARNING**

#### **Possibly imminent danger**

Indicates an imminent hazardous situation that can result in death or serious injury.

#### **CAUTION**

#### **Possibly imminent danger**

Indicates an imminent hazardous situation that can result in minor or moderate injury.

#### *NOTICE*

#### **Command or note**

Command to perform an action or information about properties, the disregarding of which may result in damage to the product.

#### **Pictographs**

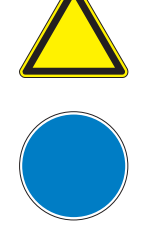

Warning of a displayed source of danger in connection with operation of the unit or equipment

Command to perform an action or task associated with a source of danger, the disregarding of which may result in serious accidents

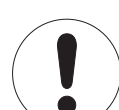

Important information about the product or this document

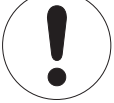

**Instructions in the text**

 $\rightarrow$  Work instruction: here you have to do something.

**Abbreviations HPT**: Digital Pirani/Bayard-Alpert gauge **BA** sensor: Bayard-Alpert sensor

## <span id="page-3-0"></span>**2 Safety**

#### <span id="page-3-1"></span>**2.1 Safety precautions**

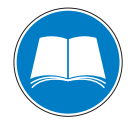

#### **Duty to inform**

Each person involved in the installation or operation of the unit must read and observe the safety-related parts of these operating instuctions.

 $\rightarrow$  The operator is obligated to make operating personnel aware of dangers originating from the unit or the entire system.

The gauge HPT 200 has been tested and accepted in compliance with EN 61010/VDE 0411 "Safety Equipment for Electrical Components".

- Observe the safety and accident prevention regulations.
- Check regularly that all safety precautions are being complied with.
- The unit has been accredited with protection class IP 54. Take necessary measures when installing into ambient conditions, which afford other protection classes.
- Consider possible reactions between the materials and the process media.
- Consider possible reactions of the process media due to the heat generated by the product.
- Do not modify or alter the unit yourself.
- Note the shipping instructions, when returning the unit.
- Inform yourself about a possible contamination before starting work.
- Adhere to the relevant regulations and take the necessary precautions, when handling contaminated parts.
- Communicate the safety instructions to other users.

#### <span id="page-3-2"></span>**2.2 Proper use**

• Only use the HPT 200 digital gauge for measuring total pressures in the 5 • 10-10 ... 1000 hPa range.

#### <span id="page-3-3"></span>**2.3 Improper use**

Improper use will cause all claims for liability and warranties to be forfeited. Improper use is defined as usage for purposes deviating from those mentioned above, especially:

- connection to pumps or units which are not suitable for this purpose according to their operating instructions
- connection to units which have exposed voltage-carrying parts
- operation of the devices in areas with ionizing radiation

## <span id="page-4-0"></span>**3 Product description**

The digital gauge HPT 200 consists of a Bayard-Alpert based ionization sensor with hot cathode and a Pirani sensor, whose measurement principle is based on the pressuredependent thermal conductivity of gases.

#### <span id="page-4-1"></span>**3.1 Product identification**

To correctly identify the product when communicating with Pfeiffer Vacuum, always have the information from the rating plate available.

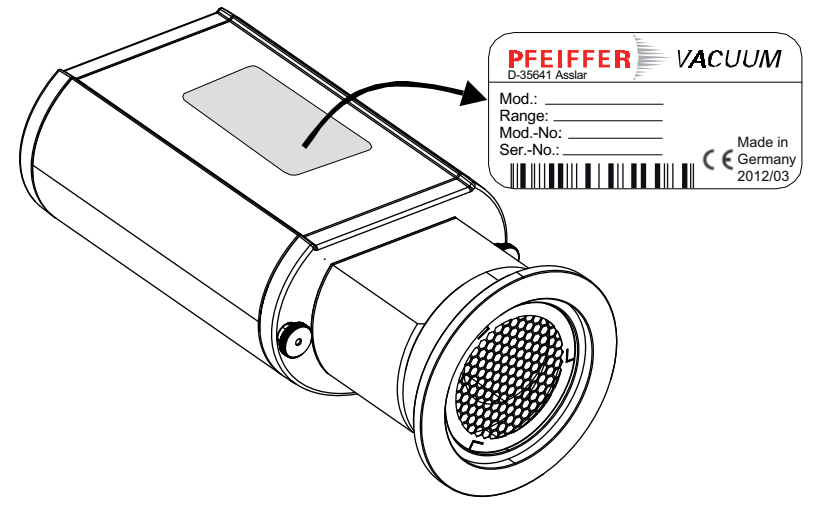

**Fig. 1: Product identification on the rating plate**

**Scope of delivery** The following positions are included in the delivery consignment:

- HPT 200
- Protective cover
- Operating instructions

#### <span id="page-4-2"></span>**3.2 Function**

The gauge can be operated in conjunction with the DigiLine Controller and the measuring software DokuStar (please see "Accessories") on a PC or with customized, digital signal evaluation.

The gauge responds to measurement value queries, type queries and setting commands.

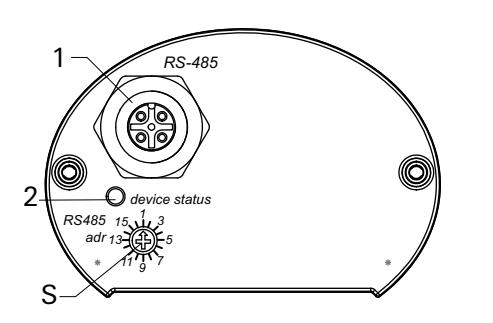

**Fig. 2: DigiLine HPT 200 in Standardausführung**

- 1 RS-485 Schnittstelle
- 2 Status-LED<br>S Adresswahl
	- Adresswahlschalter (Pos. 1-16), Adresse 1 -- > Werkseinstellung

## <span id="page-5-0"></span>**3.3 Range of application**

The unit HPT 200 must be installed and operated in the following ambient conditions:

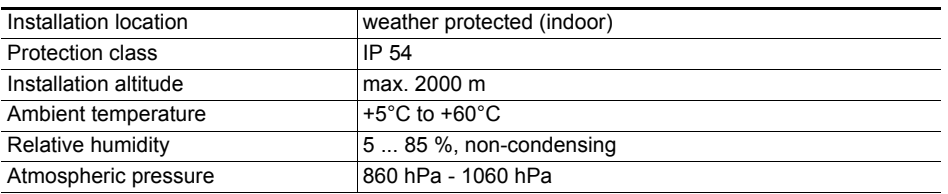

## <span id="page-5-1"></span>**4 Transport and storage**

Units without external protection must not come into contact with electrostatically chargeable materials and must not be moved within electrical or magnetic fields.

- $\rightarrow$  In rooms with moist or aggressive atmospheres, the unit must be airproof shrinkwrapped in a plastic bag together with a bag of desiccant.
- $\rightarrow$  Keep the original protective covers.

## <span id="page-6-0"></span>**5 Installation**

#### <span id="page-6-1"></span>**5.1 Vacuum connection**

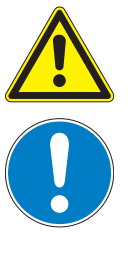

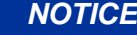

#### **Vacuum component**

Dirt and damage impair the function of the vacuum component.

- $\rightarrow$  When handling vacuum components, ensure that they are kept clean and are protected against damage.
- $\rightarrow$  Ensure that the connection flange is clean, dry and free of grease.

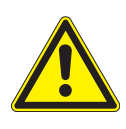

#### **CAUTION**

**Excess pressure in the vacuum system 1500 to 4000 hPa** Damage to health through emission of process media, because elastomer washers cannot withstand the pressure.

 $\rightarrow$  Use sealing rings with an outer centering ring.

**Mounting orientation** The installation position can be freely selected. The preferred position is a horizontal to vertical position so that condensate and particles do not penetrate the measurement chamber.

#### **Connecting the gauge**

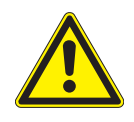

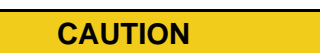

**Excess pressure in the vacuum system > 1000 hPa**

Danger of injuries by inadvertent opening of elements under stress due to parts flying around.

- $\rightarrow$  Only use stressed elements, which can be opened and closed with appropriate tools (e.g. strap retainer-tension ring).
- $\rightarrow$  Remove the protective cover, which is required during maintenance work.
- $\rightarrow$  Make the flange connection.

#### <span id="page-7-0"></span>**5.2 Electrical connection**

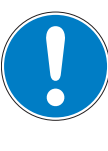

#### *NOTICE*

#### **Damage to the product**

Only connect cables when de-energized.

 $\rightarrow$  Never establish a connection using a live cable.

Communication is effected, depending on the position of the address selector switch at the gauge (address settable from 1–16), via Serial Interface RS-485.

#### **Setting the address selection switch**

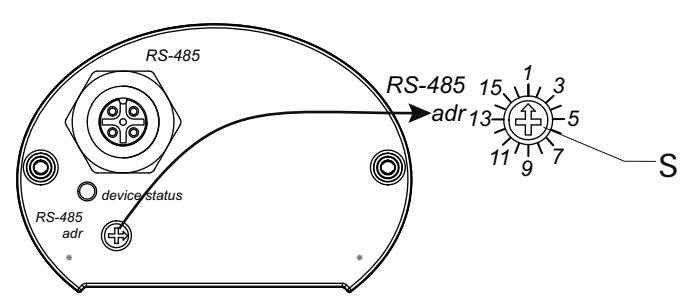

**Fig. 3: Setting the address selection switch**

Remove the rubber plug (not shown in the illustration) from the address selector switch, and set the required address according to the relevant connection situation.  $\rightarrow$  Reinsert the rubber plug.

#### **RS-485**

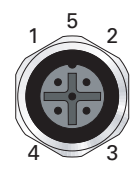

M12 socket with screw coupling for the connection of a Pfeiffer Vacuum control unit or a PC. The use of a Y-connector enables the series connection in a bus system.

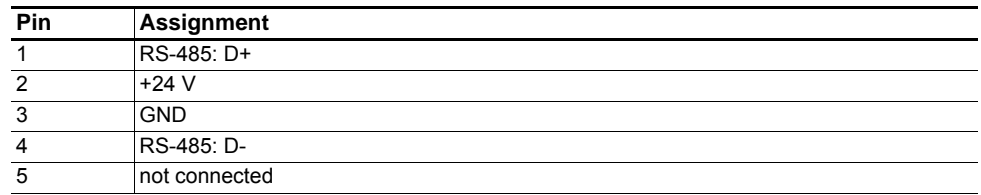

Up to 2 gauges can be connected to the DPG 202 controller.

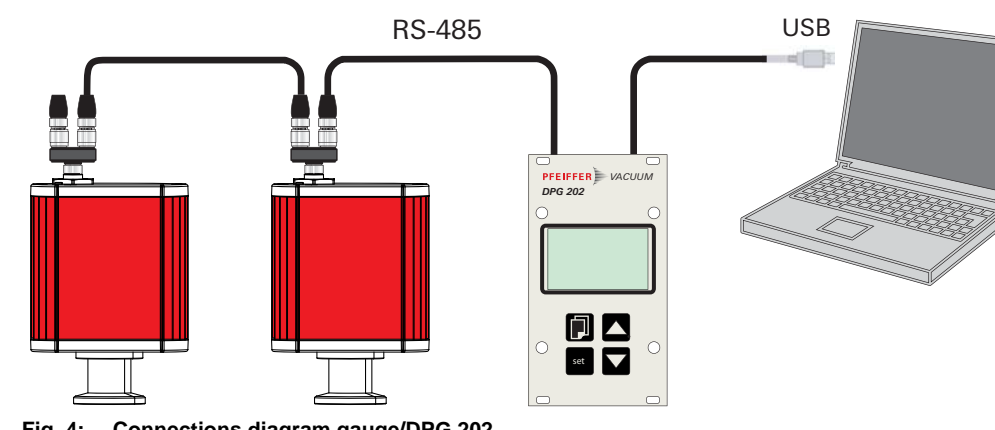

**Fig. 4: Connections diagram gauge/DPG 202**

- $\rightarrow$  Set the relevant address at the address selector switch S.
- $\rightarrow$  Connect the gauge to the control unit using the connection cable.
- **→** Switch on the control unit.

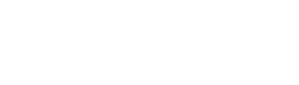

**Connecting the** 

**controller**

**gauge to the DPG 202** 

**Connecting the gauge to the USB/RS-485 converter**

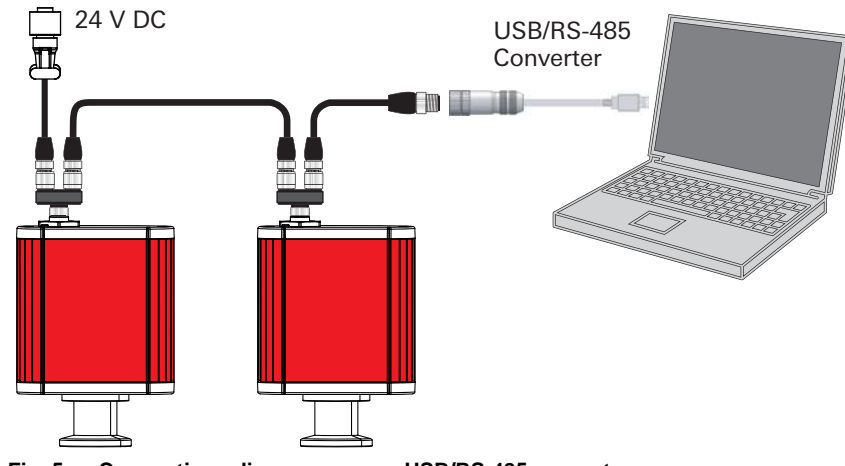

**Fig. 5: Connections diagram gauge - USB/RS-485 converter**

- $\rightarrow$  Set the relevant address at the address selector switch S.
- → Connect the gauge to the USB/RS-485 converter using the connection cable.
- → Connect the gauge to the power supply.

## <span id="page-8-0"></span>**6 Operation**

#### <span id="page-8-1"></span>**6.1 Before switching on**

After switching on the power supply, the connected gauge is ready for operation. It is advisable to wait for a stabilization period of 5-10 minutes before measurement. Operate the gauge during the measurement continuously independent of the applied pressure.

The measured pressure will depend on the type of gas. A suitable gas-type correction factor for Pirani or hot cathode components can be set in the gauge for the pressure range below 0.1 hPa to adjust to different gases. The gas-type correction factor is factory set for air and N<sub>2</sub> at 1.00 *[\(see p. 23, chap. 13.4\)](#page-22-0)*.

#### **Operation display via LED**

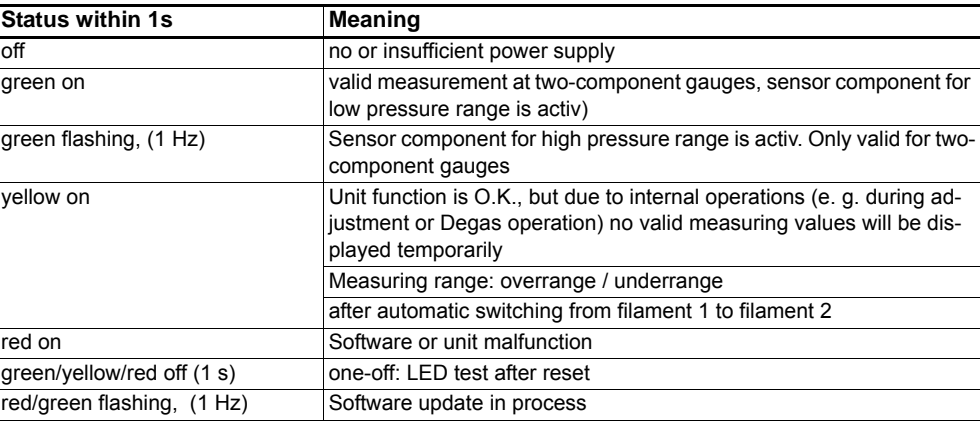

#### <span id="page-9-0"></span>**6.2 Bakeout**

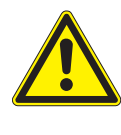

#### **CAUTION**

#### **Excessive bakeout temperature!**

Danger of damage to the electronics and the magnetic unit if applicable!

- $\rightarrow$  For baking temperatures > 60°C, always remove the electronics and magnetic unit from sensor head 5 and only bake out flange.
- $\rightarrow$  The housing flange 5a must not be thermally isolated. During baking it needs to be cooled by natural convection of ambient air.
- $\rightarrow$  Pay attention to the the component assignments, do not interchange.

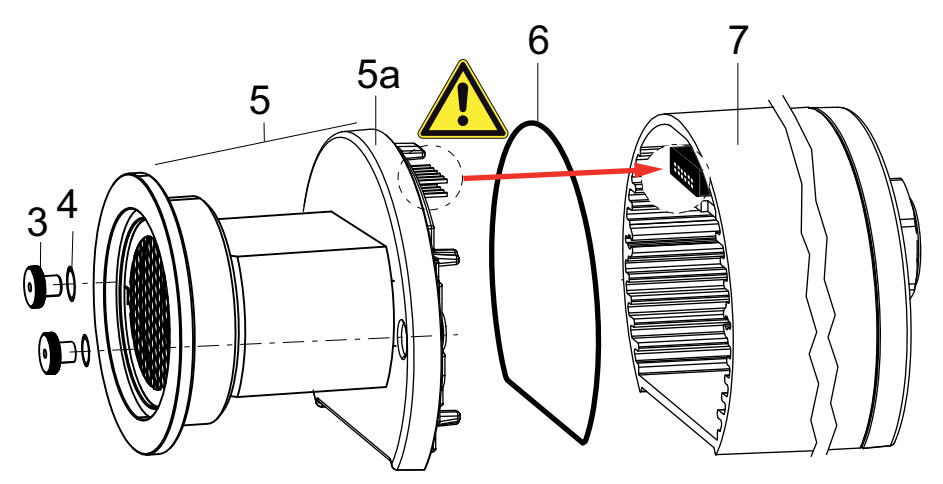

**Fig. 6: Replacing the sensor assembly**

Während des Ausheizens des Sensorkopfes kann dieser am Vakuumsystem montiert verbleiben.

- Unscrew the knurled nuts 3 at the flange,
	- pay attention to the sealing washers 4, as they ensure the protection class.
- → Pull off housing 7 including the elektronics from the sensor head 5.
- → Bake out sensor head 5, pay attention to max. bakeout temperatur (180 °C) at the flange.
- $\rightarrow$  Adjust the gauge.

#### <span id="page-10-0"></span>**6.3 Switch on/off the BA sensor filament.**

With this gauge the BA sensor can be switched on/off to suit process requirements.This is achieved using measuring devices via the PC software Dokustar ( $\geq$  V 4.00) or can be customized in accordance with the communication instructions.

When the power supply is switched on, the "Filament" parameter is set to "On", (default setting), i.e. the HPT 200 is operating in normal mode. Status changes of this parameter during operation are stored only temporarily. The status of the "Filament" parameter can be altered at any time and remains stored until the power supply is switched off.

#### **Switch on/off conditions**

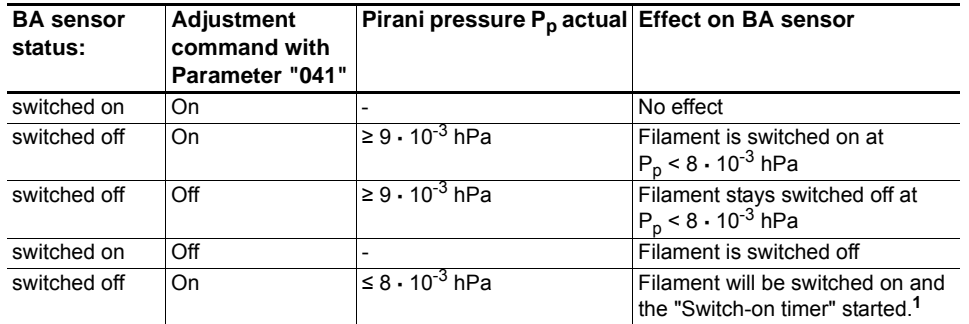

<sup>1</sup> The Pirani display will continue until this timer expires. If output "ur" occurs as the Pirani value be-<br>fore the "On" command, output  $1·10^{-4}$  hPa will be set during the timer run time (otherwise, display "ur" could be interpreted as the BA underrange during the timer run time). Output of the combination value from the Pirani and BA sensors will occur upon expiry of the "Switch-on timer". Adjustment commands for parameter 041 during the degas process will trigger error message "\_LOGIC" in response.

#### **Switching on/off the BA sensor using control unit**

 $\rightarrow$  See Operating Instructions for the respective control unit for switching on/off the sensor components.

#### **Switching on/off the CC sensor for communication via RS-485-interface**

- → Switch on BA sensor by sending [P:041] with value 1.
- **→** Switch off BA sensor by sending [P:041] with value 0.

#### <span id="page-11-0"></span>**6.4 Selecting switching range**

Depending on the application, the HPT 200 gauge enables adjustment of the switching range between Pirani and BA sensors to avoid

- the set value for pressure control is in the switching range or,
- in the case of coating applications, the hot cathode (BA) being switched on and gets prematurely contaminated.

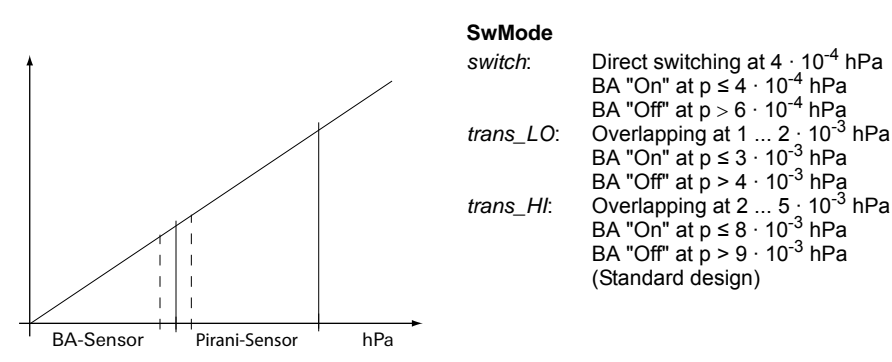

**Fig. 7: Switching ranges HPT 200**

- $\rightarrow$  Select switching ranges of the sensor components according to the operating manual for the control unit.
- $\rightarrow$  Select switching range:
	- *switch*: transmit **[P:049]** with value 0
	- *trans\_LO*: transmit **[P:049]** with value 1
	- *trans\_HI*: transmit **[P:049]** with value 2

#### <span id="page-11-1"></span>**6.5 Configuring the data exchange**

Communication is effected, depending on the position of the address selector switch at the gauge (address settable from 1–16), via Serial Interface RS-485.

- 9600 baud
- 8 data bits
- 1 stop bit
- no parity

#### **Parameter overview**

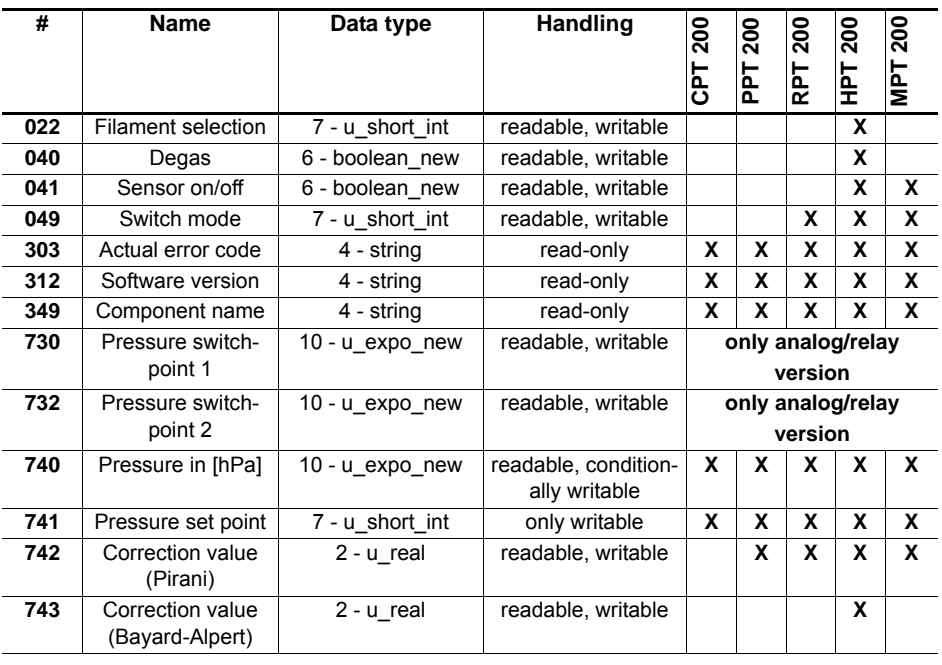

Communication with controller DPG 202

> Communication via serial interface

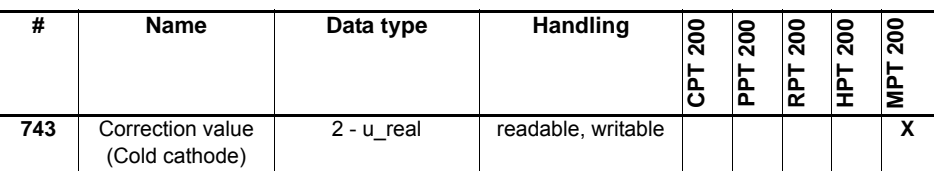

Parameters are displayed in square brackets as a three-digit number in bold font. The designation may also be stated if necessary.

Example: **[P:312] Software version**

#### **Applied data types**

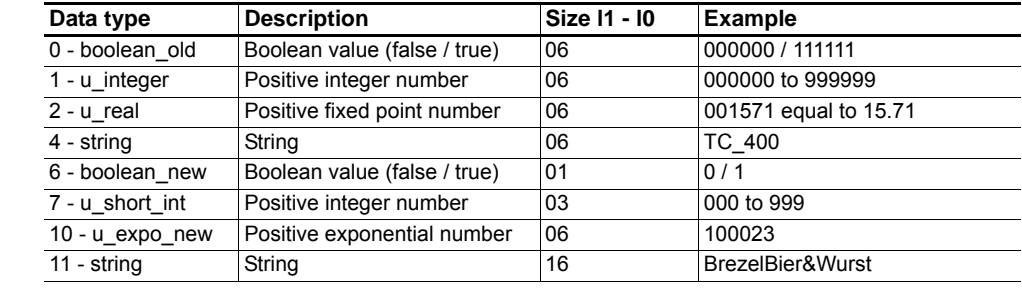

#### **Filament selection [P:022]** The parameter 022 allows flexible selection of the filament: **000 = auto** The gauge operates with filament 1 until it breakes and then switches to filament 2. As a warning the status LED turns yellow when the filament changes from 1 to 2.

#### **001 = Filament 1**

The gauges operates with filament 1 until it breakes. The status LED turns red to signalize the error condition.

#### **002 = Filament 2**

The gauges operates with filament 1 until it breakes. The status LED turns red to signalize the error condition.

**Reading the actual pressure value [P:740]** Pressure value as the value to be queried and also as equalization (see below) are transmitted by means of a string in the format "aaaabb", whereby "aaaa" is the mantissa and "bb" the exponent with offset 20 of an exponential number. "aaaa" is therefore in the range "1000" (for 1.000) to "9999" (for 9.999). The individual characters of the string are the numbers "0" (ASCII 48) to "9" (ASCII 57).

> **Example**: "104223" represents  $1.042 \times 10^{+3}$  hPa, "750015" represents 7.500 x 10<sup>-5</sup> hPa (Depending on the gauge and its accuracy the number of significant digits in the mantissa can vary).

#### **Reading error codes [P:303]**

Parameter 303 transfers the actual error code of the unit. The following error codes can occur:

![](_page_12_Picture_251.jpeg)

#### Operation

![](_page_13_Picture_85.jpeg)

## <span id="page-14-0"></span>**6.6 Pfeiffer Vacuum Protocol for "RS-485"**

**Telegram frame** The telegram frame of the Pfeiffer Vacuum protocol contains only ASCII code characters [32; 127], the exception being the end character of the message  $^{\text{C}}{}_{\text{R}}$ . Basically, a master  $\Box$  (e.g. a PC) sends a telegram, which is answered by a slave  $\bigcirc$  (e.g. electronic drive unit or gauge).

![](_page_14_Picture_241.jpeg)

#### **Telegrams Data request**  $\Box \Rightarrow \bigcirc$ **?**

![](_page_14_Picture_242.jpeg)

#### **Control command ■**  $\Rightarrow$  **○!**

![](_page_14_Picture_243.jpeg)

#### **Data response / control command understood** O $\Leftrightarrow$  E $\checkmark$

![](_page_14_Picture_244.jpeg)

#### **Error message**

![](_page_14_Picture_245.jpeg)

![](_page_14_Picture_246.jpeg)

#### **Telegram examples**

#### **Read actual pressure value (data query)**

(Parameter **[P:740]**, Slave device address: "001")

![](_page_14_Picture_247.jpeg)

#### **Activate/send parameter for atmospheric pressure (high pressure) (control command)**

Atmospheric pressure adjustment (Parameter **[P:741/740]**, Slave device address: "001")

![](_page_14_Picture_248.jpeg)

![](_page_15_Picture_149.jpeg)

#### **Activate/send parameter for low pressure (control command)**

Low pressure adjustment (Parameter **[P:741/740]**, Slave device address: "001")

## <span id="page-15-0"></span>**6.7 Adjusting the gauge**

![](_page_15_Picture_150.jpeg)

Set the actual pressure value to the atmospheric pressure ("100023" for 1000 hPa).

**PFEIFFER** VACUUM 16

## <span id="page-16-0"></span>**7 Degas**

Deposits on the electrode system of the hot-cathode gauge may cause instability in the measuring signal on the one hand and increased degassing in the ultra-high vacuum on the other, which means that too high pressure may possibly be measured.

In this case, it is appropriate to clean the sensor anode by outgassing the adsorbed gas particles at a pressure below 2 **·** 10-6 hPa. This occurs by starting the degas process via the connected control unit, Windows software DokuStar or in accordance with the Communication Instructions. The anode heats up to 800 °C through ohmic heating. The outgassing lasts approx. 3 minutes, but can be aborted at any time.

Whilst the gauge is in Degas mode, the pressure measurement is carried out with reduced accuracy.

## <span id="page-16-1"></span>**7.1 Switch on degas using control unit**

 $\rightarrow$  Start degas process in accordance with the Operating Instructions for the respective control unit.

#### <span id="page-16-2"></span>**7.2 Switch on degas via serial interface**

- $\rightarrow$  Switch on degas process by sending [P:040] with value 1.
- $\rightarrow$  Switch off degas process by sending [P:040] with value 0.

## <span id="page-16-3"></span>**8 Maintenance**

![](_page_16_Picture_11.jpeg)

![](_page_16_Picture_138.jpeg)

Dirt and damage impair the function of the vacuum component.

- $\rightarrow$  When handling vacuum components, ensure that they are kept clean and are protected against damage.
- $\rightarrow$  Ensure that the connection flange is clean, dry and free of grease.

![](_page_16_Picture_16.jpeg)

#### **WARNING**

**Contamination of gauge parts possible due to the media measured!** Poisoning hazard through contact with harmful substances.

- $\rightarrow$  In the case of contamination, carry out appropriate safety precautions in order to prevent danger to health through dangerous substances.
- Decontaminate affected parts before carrying out maintenance work.

#### <span id="page-17-0"></span>**8.1 Replacing the sensor head**

In case of a defective sensor or if the gauge cannot be adjusted after cleaning, the sensor assembly 5 must be replaced.

![](_page_17_Figure_3.jpeg)

**Fig. 8: Replacing the sensor assembly**

- **Dismantling**  $\rightarrow$  Turn off the vacuum pump, vent to atmospheric pressure and allow to cool.
	- $\rightarrow$  Switch off the power supply on the control unit/power supply or disconnect the equipment from the mains supply.
	- → Loosen any connection cables.
	- $\rightarrow$  Detach the gauge from the vacuum apparatus.
	- $\rightarrow$  Unscrew the knurled nuts 3 at the flange,
		- pay attention to the sealing washers 4, as they ensure the protection class.
	- Remove sensor assembly 5 (cover and flange) from the housing.

- Assembly  $\rightarrow$  Assembling is carried out in reverse order.
	- $\rightarrow$  Install the replacement sensor assembly 5 into the housing;
		- while carefully insert pin header into pin pitch,
		- pay attention to O-ring 6.
	- $\rightarrow$  Screw in the knurled nuts 3 again, pay attention to sealing washers 4.
	- $\rightarrow$  Install the gauge.
	- $\rightarrow$  Adjust the gauge.

## <span id="page-17-1"></span>**9 Malfunctions**

#### <span id="page-17-2"></span>**9.1 Rectifying malfunctions**

![](_page_17_Picture_205.jpeg)

## <span id="page-18-0"></span>**10 Service**

Malfunctions of the gauge, caused by contamination or wear, as well as wear parts (e.g. heating filament) are not covered by warranty.

- If the sensor head is defective, it can be exchanged by the customer as described in section maintenance
- If the electronic is defective, a repair is uneconomical and therefore not intended in case of damage.
	- Send the unit and have it replaced with a new unit

#### **Sending of units (under warranty)**

For a quick and smooth handling of the service process, Pfeiffer Vacuum recommends the following steps:

- $\rightarrow$  Download the forms "Service Request" and Declaration on Contamination.<sup>1)</sup>
- → Fill out the "Service Request" form and send it by fax or e-mail to your local Pfeiffer Vacuum service contact.
- $\rightarrow$  Include the confirmation on the "Service Request" from Pfeiffer Vacuum with your shipment.
- $\rightarrow$  Fill out the Declaration of Contamination and include it in the shipment. This document is mandatory to protect our service engineers.
	- Fill out and send one declaration for each device.
- $\rightarrow$  If possible, send unit in the original packaging.

In the absence or incompleteness of the "Declaration on Contamination" and/or the use of unsuitable transport packaging, Pfeiffer Vacuum reserves the right to make a decontamination and/or to send the product back at the shipper's expense.

#### **Service orders**

All service orders are carried out exclusively according to our repair conditions for vacuum units and components. Detailed information, addresses and forms at:

http://**www.pfeiffer-vacuum.com/service/repair-services/container.action**.

# <span id="page-19-0"></span>**11 Accessories**

![](_page_19_Picture_89.jpeg)

# <span id="page-19-1"></span>**12 Spare parts**

![](_page_19_Picture_90.jpeg)

# <span id="page-20-0"></span>**13 Technical data and dimensions**

## <span id="page-20-1"></span>**13.1 General**

#### **Conversion table: pressure units**

![](_page_20_Picture_184.jpeg)

## <span id="page-20-2"></span>**13.2 Technical data**

![](_page_20_Picture_185.jpeg)

## <span id="page-21-0"></span>**13.3 Dimensions**

![](_page_21_Figure_2.jpeg)

**Fig. 10: HPT 200, DN 40 ISO-KF**

![](_page_22_Figure_1.jpeg)

#### <span id="page-22-0"></span>**13.4 Gas correction factor**

![](_page_22_Figure_3.jpeg)

**Fig. 12: Measurement curve 200 (Pirani) using the following correction factors**

#### **Correction factor Pirani:**

![](_page_23_Picture_81.jpeg)

Relative sensitivity in the molecular range  $(1 \cdot 10^{-1}$  mbar)

# **Declaration of conformity**

<span id="page-24-0"></span>We hereby declare that the product cited below satisfies all relevant provisions according to the following **EC directives**:

- **Electromagnetic Compatibility 2014/30/EU**
- **Restriction of the use of certain Hazardous Substances 2011/65/EU**

**DigiLine HPT 200**

Harmonised standards and national standards and specifications which have been applied:

EN 61326-1: 2013 Group 1 / Class B EN 50581: 2012

Signature:

Alml. Hitch

(Dr. Ulrich von Hülsen) Managing Director

Pfeiffer Vacuum GmbH Berliner Straße 43 35614 Asslar Germany

2016-05-03

![](_page_24_Picture_12.jpeg)

## **VACUUM SOLUTIONS FROM A SINGLE SOURCE**

**Pfeiffer Vacuum stands for innovative and custom vacuum solutions worldwide, technological perfection, competent advice and reliable service.**

## **COMPLETE RANGE OF PRODUCTS**

**From a single component to complex systems: We are the only supplier of vacuum technology that provides a complete product portfolio.**

## **COMPETENCE IN THEORY AND PRACTICE**

**Benefit from our know-how and our portfolio of training opportunities! We support you with your plant layout and provide first-class on-site service worldwide.**

**Are you looking for a perfect vacuum solution? Please contact us:**

**Pfeiffer Vacuum GmbH** Headquarters • Germany T +49 6441 802-0 info@pfeiffer-vacuum.de

**www.pfeiffer-vacuum.com**

![](_page_25_Picture_9.jpeg)